# AQ-107C unter macOS Monterey 12.3

Beitrag von plutect vom 16. März 2022, 12:36

Schlamassel ist macOS 12.3 auf meinem System nicht - im Gegenteil mit G ich auf die selben Werte wie unter 12.2.1 auch Universal Contral lä Verbindung mit meinem MacBook M1 max. Keine Grafik Glitches oder Bilder nach knapp 5 stunden unter 12.3 kann ich für mich sagen läuft ...

ABER es kann in meinem Fall leider nicht so bleiben weil ein wich workflow leider unter 12.3 NICHT mehr funktioniert im Gegenteil es hat Ha die sogar meinen unraid server "durcheinander gebracht hat" das ic erreicht habe. Die rede ist von meiner ASUS 10G-XG100C Karte die bis gewerkt hat und leider unter 12.3 nicht nur nicht funktioniert sondern extre Absturz gebracht hat bei angestecktem. LNAN üklaib helmit aktuellem Patch der so 12.3 herumgeistert.

Ich werde fürs erste die Karte ausbauen und mein Onboard LAN (leider n aktivieren. Aber Dauerlösung ist das nicht... schade

Beitrag von DSM2 vom 16. März 2022, 15:25

Kannst ja versuchen die Firmware vom iMapclPuntoecztu Flashen.

Benötigst dafür den Ersten Special Build von High Sierra der Explizit für der

Beitrag von kaneske vom 16. März 2022, 15:33

[Zitat von N](https://www.hackintosh-forum.de/forum/thread/54175-sammelthread-macos-monterey-12-x-dev-beta-erfahrungen/?postID=740577#post740577)ERD

Kannst ja versuchen die Firmware vom iMapclPunto zztu Flashen.

Benötigst dafür den Ersten Special Build von High Sierra der Explizit fü war.

soweit ich weiß war das 10.x.3 wenn ich mich nicht irre &

oder das @ownrisk!!!

[https://www.rashedtalukder.com &107-firmw](https://www.rashedtalukder.com/updating-asus-xg-c100cs-aquantia-aqc107-firmware-and-drivers/)are-and-drivers/

Beitrag von DSM2 vom 16. März 2022, 16:37

[kanes](https://www.hackintosh-forum.de/user/2017-kaneske/)ke kann sein, hab das nicht mehr genau in Errinerung, lediglich das Update mit der Special Version des iMac Pro machen konnte.

Den installer hab ich immer noch liegen, bin aber nur grad am Handy on den expliziten Build nicht einsehen bzw. benennen.

Besser wäre aber das Flashen via High Sierra Special Version, wird einfach

edit : 10.13.3 Build 17D2047

Beitrag von kaneske vom 16. März 2022, 18:34

NERD wo bekomm ich den Build als Fully?

Beitrag von plutect vom 16. März 2022, 19:02

NERDEs freut mich das es eventuell "Licht am Ende des Tunnels" gibt für d XG-C100C Problem das es seit 12.3 leider gibt. Es wäre schade wenn mein auch unter 12.3 wirklich gut läuft wegen dieser 10G Geschichte unbrau wird. Es ist nur leider so das on Board nur ein 1G LAN Anschluß ist dei Board aktiviert hatted der mir auch nicht ausreicht.

Aber ich brauche da bitte mehr Hilfe ich kann unter Windows sicherlich Werkzeugen versuchen eine Firmware auf die Karte zu flashen aber ich mehr Hilfe wie ich zu der iMAC Firmware komme, wie ich das Flash Prog "überliste" das ich eine "fremde" Firmware drauf bekomme etc. leider ist bei x.88 Schluß wo Marvel Karten mit dem Chip eine weit höhere Firmware v die Zählweise überhaupt vergleichbar ist.

Was ich einmal versuchen könnte ist wie kamede spepionsktedte hat wo es darum ging eine andere Firmware zu flashen auszuprobieren. Gestern meckerte das das es nichts neues zu flashen gibt, darum Danke für den link.

Beitrag von kaneske vom 16. März 2022, 19:14

Warte mal & auf meinem Z690 in dem eine XG-C100C verbaut ist hatte ich nad 12.3 noch Internet meine ich & Verifizierung folgt &

[plute](https://www.hackintosh-forum.de/user/8734-plutect/)ctu brauchst keine iMac Firmware, jedenfalls nicht zwingend &das 7 derer einer in einem Original verbauten 107, damit der Treiber die nimmt &

Hab nen Mini mit 10G, was der wohl für einen Chip hat???

Beitrag von DSM2 vom 16. März 2022, 19:19

Du musst da nichts für machen, einfach die genannte High Sierra Versi dann wirst du im Verbose Mode,

bei den ersten Starts sehen, dass macOS ein Firmware Upgrade macht.

Sollte es dann nicht klappen kannst du immer noch via Windows ne ä

bügeln und erneut via verbose checken ob High Sierra die Fiemmare Upgrade

Beitrag von plutect vom 16. März 2022, 19:30

[kanes](https://www.hackintosh-forum.de/user/2017-kaneske/)ke Wo könnte ich die ID herbekommen und wie sollte dann der OC o aussehen ?

NERD leider scheitere ich mit meinem System (und wissen) etwas älter Installieren.

Ich versuche jetzt eine Firmware wo aut andes mobe binch rivos ben die Firmware zu flashen ... eventuell klappt es dann mit dem Patch für 12.3 wieder ...

Beitrag von kaneske vom 16. März 2022, 19:42

[plute](https://www.hackintosh-forum.de/user/8734-plutect/)ctich kann die nicht mehr funktionierende 10G Schnittstelle bestä hmm also doch mal ran an das Teil.

Ich schau gleich mal welche OD mein Mini M1 an der 10G Karte hat & raus &

Beitrag von plutect vom 16. März 2022, 19:57

Servukaneskech könnte schon "y" drücken das XML File habe ich adap beschrieben und könnte (hoffentlich) jetzt statt der 3.1.88 eine 3.1.121 von das hilft weiß ich nat. nicht...

Schade unter Windows 11 geht das leider nicht:

Beitrag von Mork vom Ork vom 16. März 2022, 20:00

Hier denke ich mal der passende Patch für Monterey 12.3:

oder für die Textedit-Freaks unter Euch:

Code

- $1. <$ dict>  $2.$  <  $key$  >  $A$ rch <  $/$ key > 3.<string>x86\_64</string> 4.<key>Base</key> 5.<string></string> 6.<key>Comment</key>
- 7.<string>Aquantia AQC-107 patch</string>

```
8.<key>Count</key>
9.<integer>0</integer>
10.<key>Enabled</key>
11.12.<key>Find</key>
13.<data>D4RFAwAA</data>
14.<key>Identifier</key>
15.<string>com.apple.driver.AppleEthernetAquantiaAqtion</string>
16.<key>Limit</key>
17.<integer>0</integer>
18.<key>Mask</key>
19.<data></data>
20.<key>MaxKernel</key>
21.<string></string>
22.<key>MinKernel</key>
23.<string>21.4.0</string>
24.<key>Replace</key>
25.<data>Zg8fRAAA</data>
26.<key>ReplaceMask</key>
27.<data></data>
28. < key > Skip < / key >
29.<integer>0</integer>
30.5/dict
```
Alles anzeigen

Sollte ich mich geirrt haben und es geht hier gar nicht um einen 10G-Aqu dann: SORRY

Beitrag von plutect vom 16. März 2022, 20:06

Nein Du hast Dich nicht geirrt, aber genau der Patch funktioniert nicht und ganzes Netzwerk und erzeugt einen Hard Crash das nur mehr Stromlos mac ich schon beschrieben hatte.

Beitrag von Mork vom Ork vom 16. März 2022, 20:13

Ich habe auf meinem ASRock X299 CREATOR diese Karte hiermit unter WI 3.1.121 geflasht und keinerlei Probleme damit.

Es gibt abers tauton-driversauch schon 4.xer Flashversionen.

Beitrag von plutect vom 16. März 2022, 20:18

Ja die habe ich gerade brobiert aber anscheinend geht der Flash unter W habe Windows 10 noch auf einer ssd aber im usb adapter bootet win 10 fehler. Da muss ich den rechner aufschrauben sata kabel und strom ans eher etwas für das Wochenende.

Beitrag von kaneske vom 16. März 2022, 20:41

Bei mir ging es unter Windows 11 durch, aber bringt keine Besserung, K erkannt &ich versuche es weiter...und gescheitert.

Selber Fehler wie alle Anderen. Muss neuer Patch her.

[plute](https://www.hackintosh-forum.de/user/8734-plutect/)cgeb nicht auüézekann das , wenn es jemand kann, richten.

Beitrag von plutect vom 16. März 2022, 21:14

Wundert mich, bei mir unter Windows 11 er meckert das ich einen neuerer muß der aber eine niedrigere Nummer hat als mein angeblich inkompatible einer meiner vorigen Mails.

Welche Firmware version hast jetzt oben und welches Packet hast Du verwen

Beitrag von kaneske vom 16. März 2022, 21:40

[Mork vom](https://www.hackintosh-forum.de/user/39360-mork-vom-ork/) Odraks funzt leider nicht, bin mit meiner auch auf 121 aber die wil funktionierende Verbindung herstellen. Du bist auf 12.3 mit dem Patch???

Crashed zwar nichts aber ist nicht funktional bei meiner ASUS.

[plute](https://www.hackintosh-forum.de/user/8734-plutect/)cdas flashen ging wie beschrieben, ich habe den aktuellen ASUS Trei Windows updates.

Beitrag von plutect vom 16. März 2022, 21:57

Ok, muss ich Morgen nachsehen ob ich einen Treiber von Asus geladen einen mitbringt. Wie hat dein paket mit der firmware geheissen bzw. wo hast

Beitrag von kaneske vom 16. März 2022, 22:01

Das aus dem Link direkt von Marvell

Beitrag von DSM2 vom 16. März 2022, 22:10

Von den Servern kriegst du den Build gar nicht mehr, nur wenn einer d [kanes](https://www.hackintosh-forum.de/user/2017-kaneske/)ke

Beitrag von daschmc vom 17. März 2022, 06:06

Gleiches Problem hier ØÞK 
&Bþ

Meine ASUS XG-C100C lief bis letzte Woche vorzüglich mit der Sonnet (Th 118.

Nach dem Update auf 12.3 hatte ich die erste Kernel Panik seit J Aquantia Kext Patch. Habe diesen aus OpenCore gelöscht und verwende r nur die 1G onboard.

Habe mir zur Abhilfe eine Sonnet Presto Solo 10G SFP+ bestellt. Die soll OC

Dennoch bin ich an einer Lösung interessiert. Die ASUS Karte bringt doch mit was der Kext verlangt und mit High Sierra lief diese OOB.

Erst mit Catalina, Big Sur usw. kamen die Probleme.

Eventuell müsste man die Subvendor ID und Subdevice ID der Karte än ohne Patch die ASUS Karte akzeptiert. Hatte diese Methode aus einem ält Forum ausprobieren I wto let No 550-AT2 10 Gbit LAN

Leider ist Ubuntu 16.04 offenbar zu alt für meine Hardware. Ist schon Kernel Panik abgestürzt.

Vielleicht muss da jemand ran der schlauer ist als ich ØÞ

Beitrag von kaneske vom 17. März 2022, 06:57

Soll wie geschrieben gehen, kannst man doch auch mit anderen Linux

nicht Ubuntu nehmen.

Beitrag von Aluveitie vom 17. März 2022, 08:08

Gibt ein ähnliches Problem mit den I211-AT. MacOS 12.3 hat einen ne fertigen Treiber den macOS für den I211 lädt und dann das System zum Abst

Mit dem boot-arg 'dk.e1000=0' kann man das unterbinden damit die Appl werden kann.

Beitrag von kaneske vom 17. März 2022, 09:19

Was ist das fürn Update &nachher liegt es daran &Wahnsinn &

Beitrag von Aluveitie vom 17. März 2022, 09:33

Seit Beta 1 gabs ja mit fast jeder neuen Beta Known Issues bereits in den R

Beitrag von kaneske vom 17. März 2022, 19:43

I225-V NIC will nun auch nicht und verursacht Hard-Reset??? Hab ich wieder

Beitrag von felipeip vom 18. März 2022, 18:19

Dasselbe Problem nach 12.3, mein ASUS XG-C100C 10G funktioniert nicht

Beitrag von kaneske vom 18. März 2022, 23:35

Und nochmal muss ich motzen:

Nun ist das extrem nervige eingetreten KEIN einziger NIC der nen Apple Original geht mehr. Instant Reboots, auch mit Clean Install.

Das ging mit 12.2 alles tadellos &

Nun hab ich meine X540-T2 aus dem NAS auf smalltree gepatched und die Treibern.

Was haben die da bloß angerichtet.

Muss mein NAS nun noch entweder die AQ-107 fressen oder bis Dienstag warten, da meine 2te X540-T2, hab die Nase sowas von voll.

Wenn jemand ne ASUS 10G Karte braucht

hab eine über.

Ach und macht 50-80g Semola fein gemahlen auf 300g Caputo mit 70% Wagner Big Pizza und Kross am BodenØÞ

Beitrag von plutect vom 19. März 2022, 02:58

#### [kanes](https://www.hackintosh-forum.de/user/2017-kaneske/)kmeinst Du [exak](https://m.future-x.at/item/323337383331)ted 0 G Karte ?

Hast Du bitte etwas zum Nachlesen wie ich den Treiber dafür patchen müsste

Beitrag von kaneske vom 19. März 2022, 07:21

Ja oder so eine:

[https://www.ebay-kleinanzeigen &ocial&utm\\_](https://www.ebay-kleinanzeigen.de/s-anzeige/dell-k7h46-x540-t2-10gb-10ge-dual-2port-neu/2025235181-225-4460?utm_source=copyToPasteboard&utm_campaign=socialbuttons&utm_medium=social&utm_content=app_ios)content=app\_ios

da musst du die SUB IDs anpassen, Kinderspiel. Dann geht die mit dem SmallTree Treiber.

Beitrag von plutect vom 19. März 2022, 07:29

Danke für das Beispiel, eBay Kleinanzeigen haben wir in Austrdaenecht. Wie aussehen, 1 RJ45 Anschluß würde mdresreeatolneen, teondeer und schwerer bekommen.

SUB ID anpassen ? Könntest Du mir dann wenn es soweit ist mir das bitte nä

Aber vielleicht wechseln wir him edaidens de mein Mod passt den Titel an?

Beitrag von kaneske vom 19. März 2022, 10:38

Erledigt

mich kann dir die Karte auch holen und zusenden &aus DE wenn du willst.

Muss aber echt eine Intel X540-T1 oder T2 sein

geht dann so:

[Intel 10GB Netzwerkkarten für macOS modifizie](https://www.hackintosh-forum.de/forum/thread/38954-intel-10gb-netzwerkkarten-für-macos-modifizieren/)ren

Beitrag von daschmc vom 19. März 2022, 11:24

Konnte mir ebenfalls mit einer IntertTtpsh//www.2ntter-tech.de/prod &g/netwo [adapter/st-](https://www.inter-tech.de/products/networking/network-adapter/st-7211)704helfen.

Den Subvendor und Devicevendor auf Sonnet umgesetzt (16b8:7212)

Und den Treiber von Prestoon in GebE SFP+ Dual-Port 10 Gigabit installiert.

Läuft

Musste allerdings den Apple Treiber aushe bleiweit mietrwoähennte won Bootarg "dk.e1000=0". Ohne SonnehtttpsT*li lew*ibvew.sonnettech.com/sup &etEthernet-[1.7.2.d](https://www.sonnettech.com/support/downloads/software/SonnetEthernet-10GE-1.7.2.dmg)mstürzte Mac OS 12.3 sofort ab. Das Problem scheint offenbar von und dem letzten Systemupdate.

Beitrag von DSM2 vom 19. März 2022, 13:38

[kanes](https://www.hackintosh-forum.de/user/2017-kaneske/)ke Muss nicht zwingend eine X540 sein... es sei den du willst d übernehmen aber selbst da wirst du leichte unterschiede haben sobal verwendet wird...

Grundsätzlich geht das mit jedem Intel NIC solange der Chip nicht "locke dann nur mit Zange...

Beitrag von Mork vom Ork vom 19. März 2022, 14:27

ich habe bei mir nun im BIOS die Funktion "VT-D" auf enabled gesetzt: et v [AQC107 läuft nun unter 12.3 u](https://www.hackintosh-forum.de/attachment/192716-bildschirmfoto-2022-03-19-um-14-23-58-png/)nd bekommt auch eine IP.

[-](https://www.hackintosh-forum.de/attachment/192717-bildschirmfoto-2022-03-19-um-14-24-34-png/)  -

in meiner CONFIG.plist steht folgendes auf DISABLED (bezieht sich nur a der PATCH muss natürlich auf "Enabled" stehen):

schalte ich "VT-D" im BIOS ab, habe ich das selbe Verhalten wie al bezieht keine IP via DHCP und hat somit keine Connection.

Diese Vorgehensweise betrifft mein ASRock X299 CREATOR Board.

Beitrag von kaneske vom 19. März 2022, 16:42

[Mork vom](https://www.hackintosh-forum.de/user/39360-mork-vom-ork/) Oork ein Ansatz den ich mal testen werde, danke für die Infos.

Was abstrakt ist/sind die kompletten Reboots sobald man das Kabel dran das?

Es tritt auch bei einem CleanInstall auf!

[-](https://www.hackintosh-forum.de/attachment/192720-bildschirmfoto-2022-03-19-um-14-31-27-png/) 

Ist das Z690 spezifisch, bzw AlderLake?

NERDdanke für den Hinweis, wie gesagt eine 540er hatte ich hier, läuft was nen Apple Treiber nutzt, lässt den Kasten verrecken sobald ein Link her

EDIT:

ES GEHT!!!

Wi[e Mork vom](https://www.hackintosh-forum.de/user/39360-mork-vom-ork/) Gsrakgte haut es hin, die Instant Reboots sind nun auc kompletten Bereinigen meiner EFI.

Naja damit haben wir das geregelt&

[plute](https://www.hackintosh-forum.de/user/8734-plutect/)ct

DisableIOMapper=False

VT-D I m BIOS an

Patches setzen &

IP wird zugewiesen und läuft

Beitrag von atl vom 19. März 2022, 19:53

[Zitat von kan](https://www.hackintosh-forum.de/forum/thread/56039-aq-107c-unter-macos-monterey-12-3/?postID=740892#post740892)eske DisableIOMapper=False VT-D I m BIOS an

Patches setzen &

Kommt mir wie ein Déjà-vu vor. VT-D oder besser AppleVTD war mit 11 [Thema bei Thunderbolt](https://www.hackintosh-forum.de/forum/thread/52734-kein-monitor-ethernet-am-thunderbolt-display-unter-big-sur/?postID=709080#post709080)-Ethernet .

Beitrag von kaneske vom 19. März 2022, 19:57

Interessant, da komm mal einer drauf.

Beitrag von plutect vom 19. März 2022, 20:04

Danke an alle Beteiligten für den Workaround ich teste das die nächsten Ta 107 nach dem Drama ausgebaut.

kommt mit dem Workaround der Patch für 12.3 in die EFI der ursprünglich ge

[kanes](https://www.hackintosh-forum.de/user/2017-kaneske/)kWas hast Du denn bereinigen müssen an der EFI?

Beitrag von kaneske vom 19. März 2022, 22:23

[daschm](https://www.hackintosh-forum.de/user/52860-daschmc/)wie hast du die IDs angepasst?

Die Karte an Sich ist ja fast n NoBrainer.

Beitrag von daschmc vom 19. März 2022, 22:57

Nach der Anleitung vdntesm 250-AT2 10Gbit LAN

Der Offset war bei 0x320 sudo ethtool -E enp1s0 magic 0x10fb8086 offset 0x32a value 0x12 sudo ethtool -E enp1s0 magic 0x10fb8086 offset 0x32b value 0x72 sudo ethtool -E enp1s0 magic 0x10fb8086 offset 0x32c value 0xb8 sudo ethtool -E enp1s0 magic 0x10fb8086 offset 0x32d value 0x16

Die Karte funktioniert tadellos. War ursprünglich der Plan meine AQC1 bisher nicht dazu es auszuprobieren. 12.3 hat mich genötigt das endlich mal Beitrag von kaneske vom 20. März 2022, 07:39

Sehr angenehm, danke dir! Die Karte ist so günstig und ich nen SFP Po geraten

Beitrag von daschmc vom 20. März 2022, 07:57

Den Sonnet Treiber habe ich wieder gelöscht. Die Karte funktioniert (nach der Sub IDs) auch ohne externen Treiber. Musste nur DisableIOMapper=Fals D war aktiv. Der Sonnet Treiber ist von 2019 und zeigte keine Werte in d Mit Original Treibern von Apple werden diese nun angezeigt. Und das ganze

Welcher Treiber genau unter IONetworkFamily genutzt wird, konnte ich bi machen. Habe alle plist nach der Device/Vendor ID durchgeschaut. funktioniert.

Mein Gigabit Internet Anschluss war bisher durch das Gigabit He ausgereizt. Dank Glasfaser steht der Mikrotik Switch CRS-305 jetzt in der Nä

Beitrag von plutect vom 20. März 2022, 08:13

Bei mir läuft die ASUS 10-Gigabit XG-C100C jetzt auch wieder dan

Der "Wahnsinn" ist das ich VT-d schon bei anderen Hackintosh Builds imr wegen Paralells und daher eigentlich "NUR" DisableIOMapper=No eingest

Lt. Dortania Guide sollte ja entweder VT-d ausgeschaltet und dann Disable oder umgekehrt so habe ich das verstanden - aber der Guide wurde ja VOR 1

IOMMU habe ich im Bios auf Disabled gelassen das dürfte hier keine Auswirk

Hat DisableIOMapper=NO/YES sonst noch irgendwelche Auswirkungen ? Aus Guide habe ich sonst nicht viel darüber herauslesen können.

Beitrag von DSM2 vom 20. März 2022, 08:23

Naja wann der Guide geschrieben wurde ist ja eigentlich gar nicht so entsch

VT-d ist selbst für den ein oder anderen Treiber entscheidend, ist auch bei

Nachteile gibt es keine!

Beitrag von kaneske vom 20. März 2022, 13:09

Gibt wohl nen neuen Commit bei OC der auf diese AQ-107 Thematik eingeht &

<https://github.com/acidanthera/OpenCorePkg/commit/41882d980b>

Beitrag von plutect vom 20. März 2022, 14:36

Also Hut ab vor den Entwicklern und der Community

So schnell eine Lösung in OC gefällt mir wirklich !

Ich habe jetzt OC 0.8.0 Nightly geladen (noch nicht Installiert) und in folgendes:

1. ForceAquantiaEthernet Type: plist boolean

Failsafe: false

Requirement: 10.15.4

Description: Enable Aquantia AQtion AQC-107s based 10GbE network cards support.

This option enables Aquantia AQtion AQC-107s based 10GbE network cards support, which used to work natively before macOS 10.15.4.

Ich gehe davon aus das wir uns dann in der config.plist den Patch Eintrag DisableloMapper lassen wir auf NO oder kann man dann wieder auf YES dann testen ...

Beitrag von kaneske vom 20. März 2022, 15:01

Teste ich heute Abend mal&richtig gut von den Jungs!

[https://github.com/acidanthera &34534e14ec34](https://github.com/acidanthera/OpenCorePkg/commit/a4b0c47f13e9d5d34534e14ec34cee09cdee666d)cee09cdee666d

Beitrag von Noir0SX vom 20. März 2022, 20:41

Da gibts noch mehr neues

[https://github.com/acidanthera &c8c130c2c85](https://github.com/acidanthera/OpenCorePkg/commit/0605cdaa74d7ac6c8c130c2c8513065f2576a5e9)13065f2576a5e9

...

Beitrag von Warbands vom 21. März 2022, 06:08

The solution provided here worked great. I linked this forum post in a r r/hackintosh, crediting this forum for the solution.

[https://www.reddit.com/r/hacki &eaks\\_aqua](https://www.reddit.com/r/hackintosh/comments/tj3jbj/psa_macos_monterey_123_breaks_aquantia_107_10gbit/)ntia\_107\_10gbit/

I previously tried the latest unreleased OpenCore 0.8.0 with support for "ForceAquantiaEthernet". Sadly it caused repeating kernel panics for my sys

I will revisit it in the future, but for now, this solution was awesome, thanks

Beitrag von Wuffty vom 30. März 2022, 09:34

[Zitat von Mork vo](https://www.hackintosh-forum.de/forum/thread/56039-aq-107c-unter-macos-monterey-12-3/?postID=740883#post740883)m Ork

ich habe bei mir nun im BIOS die Funktion "VT-D" auf enabled gesetzt: e [Aquantia AQC107 läuft nun un](https://www.hackintosh-forum.de/attachment/192716-bildschirmfoto-2022-03-19-um-14-23-58-png/)ter 12.3 und bekommt auch eine IP.

[-](https://www.hackintosh-forum.de/attachment/192717-bildschirmfoto-2022-03-19-um-14-24-34-png/)  -

in meiner CONFIG.plist steht folgendes auf DISABLED (bezieht sich nur Screen, der PATCH muss natürlich auf "Enabled" stehen):

schalte ich "VT-D" im BIOS ab, habe ich das selbe Verhalten wie all Karte bezieht keine IP via DHCP und hat somit keine Connection.

Diese Vorgehensweise betrifft mein ASRock X299 CREATOR Board.

Alles anzeigen

[-](https://www.hackintosh-forum.de/attachment/192720-bildschirmfoto-2022-03-19-um-14-31-27-png/) 

Das ist interessant, ich habe ebenfalls den Patch aktiv, oc 0.8. beta, Systeminfos taucht sie auch korrekt auf, aber unter PCMT-sotehst bæuchgar enabled. Die Karte bezieht aber partout keine IP und funktioniert auch nicht.....

Beitrag von Der\_Sparsame vom 7. Juni 2022, 16:05

# [Zitat von Mork vo](https://www.hackintosh-forum.de/forum/thread/56039-aq-107c-unter-macos-monterey-12-3/?postID=740883#post740883)m Ork

ich habe bei mir nun im BIOS die Funktion "VT-D" auf enabled gesetzt: e Aquantia AQC107 läuft nun unter 12.3 und bekommt auch eine IP.

in meiner CONFIG.plist steht folgendes auf DISABLED (bezieht sich nur [Screen, der PATC](https://www.hackintosh-forum.de/attachment/192718-bildschirmfoto-2022-03-19-um-14-26-41-png/)[H muss natürlich auf "Ena](https://www.hackintosh-forum.de/attachment/192720-bildschirmfoto-2022-03-19-um-14-31-27-png/)bled" stehen):

[-](https://www.hackintosh-forum.de/attachment/192717-bildschirmfoto-2022-03-19-um-14-24-34-png/)  -

-

schalte ich "VT-D" im BIOS ab, habe ich das selbe Verhalten wie all Karte bezieht keine IP via DHCP und hat somit keine Connection.

Diese Vorgehensweise betrifft mein ASRock X299 CREATOR Board.

Alles anzeigen

Wenn ich das mache; (DisableIoMmapper auf false) bekommt meine Adresse. Es ist verhext.

Da bekommt man eine Sache wieder ans Laufen, dafür funktioniert das nächs

Beitrag von kaneske vom 8. Juni 2022, 21:46

Mal den Thread erweiternd &

unter Ventura sind die Patches wohl dahin und der AQC107 mag nicht mehr e

Wenn jemand dazu was neues berichten kann, immer gerne bitte.

[Miez](https://www.hackintosh-forum.de/user/59984-mieze/)e hatte ja damals ja viel gemacht&

Beitrag von Mieze vom 14. September 2022, 21:43

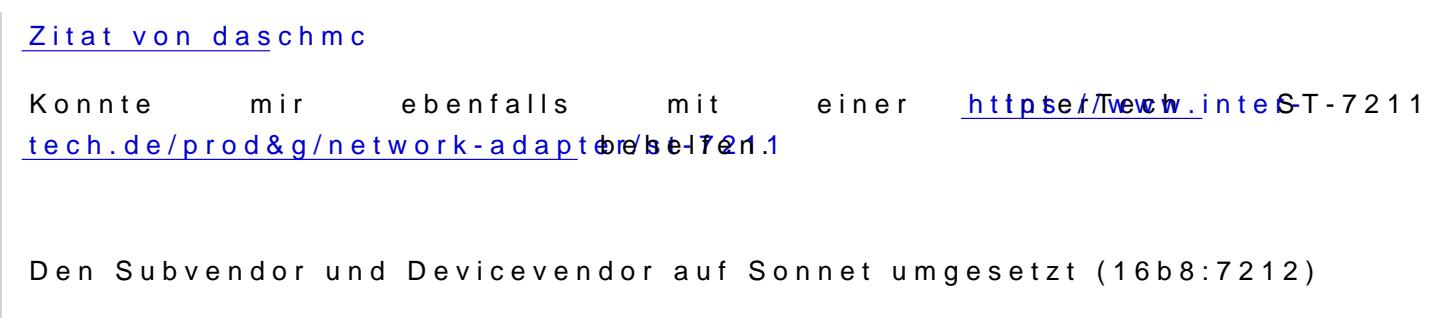

Und den Treiber von Pr&ston 10GbE SFP+ Dual-Port 10 Gigabit installiert.

## Läuft

Mit dem Smalltree-Treiber läuft die InterTech ST-7211 OOB, ohne dass ma (werksseitig bereits 0x000a) ändern müsste, sowohl unter Big Sur, als a Sofern man die Kext nicht in /L/E/ installiert, sondern von OC laden lässt, nicht über veraltete Treiber.

Mieze

Beitrag von khe91 vom 15. September 2022, 09:36

 $L$ enov $A$ XC0F28732

Intel X540-AT2

Dual 10 Gigabit

Läuft OOB unter Ventura und Monterey ohne extra Treiber

Gibt es für 15,- Euro:

[https://www.notebookswieneu.de &rt-4xc0f28732-p2](https://www.notebookswieneu.de/lenovo-server-adapter-ethernet-2-port-4xc0f28732-p25405.html)5405.html

# Beitrag von DSM2 vom 15. September 2022, 11:20

Leider nicht mehr lieferbar aber definitiv ein umbsestagbarer Preis.

Beitrag von kaneske vom 15. September 2022, 11:47

Hab eine abbekommen, richtig geiler Kurs &

Beitrag von daschmc vom 15. September 2022, 19:21

## [Zitat von M](https://www.hackintosh-forum.de/forum/thread/56039-aq-107c-unter-macos-monterey-12-3/?postID=754840#post754840)ieze

Mit dem Smalltree-Treiber läuft die InterTech ST-7211 OOB

Die Informationen in diesem Thread sind nicht mehr aktuell. Die Smalltree bzw. Sonnet Kext.

Geladen wirdcomtemple.DriverKit-AppleEthernetIXGBE.dextaus dem DriverKIT von Apple.

Habe die Karte wieder in den ursprünglichen Zustand zurück geflasht. Meine hat wieder alles funktioniert wie es soll.

Beitrag von pebbly vom 15. September 2022, 22:14

Hoffentlich kommen da noch welche ØÝr

Frage:

- auf PCIe 3.p x1 wären es nur 2,5gbit (rechnerisch) richtig?

- Direkte Verbindung NAS (10gbe port) und mac (2,5gbe) funktionieren au müsste ich da was beachten?

Beitrag von Aluveitie vom 16. September 2022, 06:46

[pebb](https://www.hackintosh-forum.de/user/60654-pebbly/)ly Auf PCIe Gen 3 x1 gehen theoretisch 8Gbit/s.

Wenn deine Karte am Mac nur 2.5GBaseT unterstützt, muss dein NAS das aud

Bei neueren NICs/Transceivers ist das normalerweise keine Problem, älte unterstützen aber nicht immer 2.5 oder 5GBaseT.

Wenn deine Karte aber 10GBaseT unterstützt, aber einfach langsamer läuft Anbindung) ist das in jedem Fall kein Problem.

Beitrag von alexdordea vom 20. September 2022, 19:24

[Zitat von kh](https://www.hackintosh-forum.de/forum/thread/56039-aq-107c-unter-macos-monterey-12-3/?postID=754856#post754856)e91

 $L$ enov $A$ XC0F28732

Intel X540-AT2

Dual 10 Gigabit

Läuft OOB unter Ventura und Monterey ohne extra Treiber

Gibt es für 15,- Euro:

[https://www.notebookswieneu.de &rt-4xc0f28732-p2](https://www.notebookswieneu.de/lenovo-server-adapter-ethernet-2-port-4xc0f28732-p25405.html)5405.html

Alles anzeigen

Hello, sorry for replaying in english I prefer this way instead of google trans Today I tried the same network card from Lenovo, it's detect AppleEthernetIXGBE and it's seen as X540-AT2 but every-time I'm enabling is crashing. Did you guys tested on AMD CPU's? I'm running a Ryzen 5950x and the latest OpenCore.

Thanks!

Beitrag von kaneske vom 20. September 2022, 19:41

AppleVTD needs to be functional.

Enable VT-D equivalent in BIOS and your Problem is gone.

Beitrag von alexdordea vom 20. September 2022, 21:06

[Zitat von kan](https://www.hackintosh-forum.de/forum/thread/56039-aq-107c-unter-macos-monterey-12-3/?postID=755213#post755213)eske

AppleVTD needs to be functional.

Enable VT-D equivalent in BIOS and your Problem is gone.

Enabled SVM and IOMMU set to auto, same results. While the link is e traffic on the ethernet as well (until the system crashes in 2-3 min).

Beitrag von kaneske vom 20. September 2022, 21:10

And what is DisableIOMapper value set to?

Beitrag von khe91 vom 20. September 2022, 21:18

[Zitat von alexd](https://www.hackintosh-forum.de/forum/thread/56039-aq-107c-unter-macos-monterey-12-3/?postID=755212#post755212)ordea

Did you guys tested on AMD CPU's?

English is fine for me. I only used those cards on Intel Xeons (Ice Lake, Ca They need working VT-D.

Beitrag von alexdordea vom 20. September 2022, 21:19

## [Zitat von kan](https://www.hackintosh-forum.de/forum/thread/56039-aq-107c-unter-macos-monterey-12-3/?postID=755229#post755229)eske

And what is DisableIOMapper value set to?

It's set to False

Beitrag von kaneske vom 20. September 2022, 22:16

So it s an AMD related Issue I think. With VT-D and that Quirk to False ar Intel machines.

Beitrag von alexdordea vom 20. September 2022, 22:20

#### [Zitat von kan](https://www.hackintosh-forum.de/forum/thread/56039-aq-107c-unter-macos-monterey-12-3/?postID=755237#post755237)eske

So it s an AMD related Issue I think. With VT-D and that Quirk to False a fine on Intel machines.

Yes, for AQC107 (tested with Asus XG-C100C card) it's a known issue and AMD after Monterey >12.3.

Thought that the X540-T2 will work as it's OOB. Seems that I need to go ba there is no working solution with AMD for 10G. Tried so far the X540 AQC113CS. Before upgrading with 12.2 everything worked fine.

Beitrag von kaneske vom 20. September 2022, 22:40

I had (the 107 is still in use) both in my Intel Rig and i can confirm the i OS since 12.3 Beta X(I think this version, maybe 12.3 GM).

Both cards were functional (OS without freeze when getting linked to swi was functional and DisableIOMapper was false.

So the X540-T cards are affected too & which driver (Subsystem ID Hack) loa tested Sonnet and SmallTree on that Card, which had the same result > free:

Beitrag von alexdordea vom 20. September 2022, 22:44

#### [Zitat von kan](https://www.hackintosh-forum.de/forum/thread/56039-aq-107c-unter-macos-monterey-12-3/?postID=755240#post755240)eske

I had (the 107 is still in use) both in my Intel Rig and i can confirm the freezing OS since 12.2 (I think this version, maybe 12.3).

Both cards were functional (OS without freeze and getting link) when functional and DisableIOMapper was false.

Yes, and also the patch was added with OC 0.8.x ForceAquantiaEtherne users reports that everything works fine with the latest 12.6 Monterey up for AMD I cannot find any solutions. Seems that I need to wait for Raptor I

Beitrag von kaneske vom 20. September 2022, 22:46

the patch only gets the Drivers for the Card loaded and recognized that since it has an different ID than Apple implemented in their Drivers, a bit mo

But the issue to get the working after loading the Driver for these Cards VTD.

Beitrag von alexdordea vom 20. September 2022, 22:47

## [Zitat von kan](https://www.hackintosh-forum.de/forum/thread/56039-aq-107c-unter-macos-monterey-12-3/?postID=755242#post755242)eske

the patch only gets the card loaded and recognized correctly by the OS, s different ID than Apple implemented in their Drivers, a bit more &I don t kn

But the issue to get the working after loading the Driver for these Car working VTD.

But the AQC107 is using VTD as well? If yes, that might be the case. Al fine with 12.2.

Beitrag von kaneske vom 20. September 2022, 22:50

SFP XGBE, X540 XGBE, AQC107

&it doesn t matter, none of them worked without. Even an 2,5Gbe didn t.

Solution for the Freeze was getting VTD right.

Too a while to get this:

[AQ-107C unter macOS Mon](https://www.hackintosh-forum.de/forum/thread/56039-aq-107c-unter-macos-monterey-12-3/?postID=740892#post740892)terey 12.3

Credits got to OC DEVS!